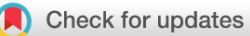

## SOFTWARE TOOL ARTICLE

# **[A Sequence Distance Graph framework for genome assembly](https://f1000research.com/articles/8-1490/v1) [and analysis](https://f1000research.com/articles/8-1490/v1) [version 1; peer review: 2 approved, 1 approved with reservations]**

Luis Yanes **D**, Gonzalo Garcia Accinelli, Jonathan Wright **D**, Ben J. Ward, Bernardo J. Clavijo

Earlham Institute, Norwich, Norfolk, NR4 7UZ, UK

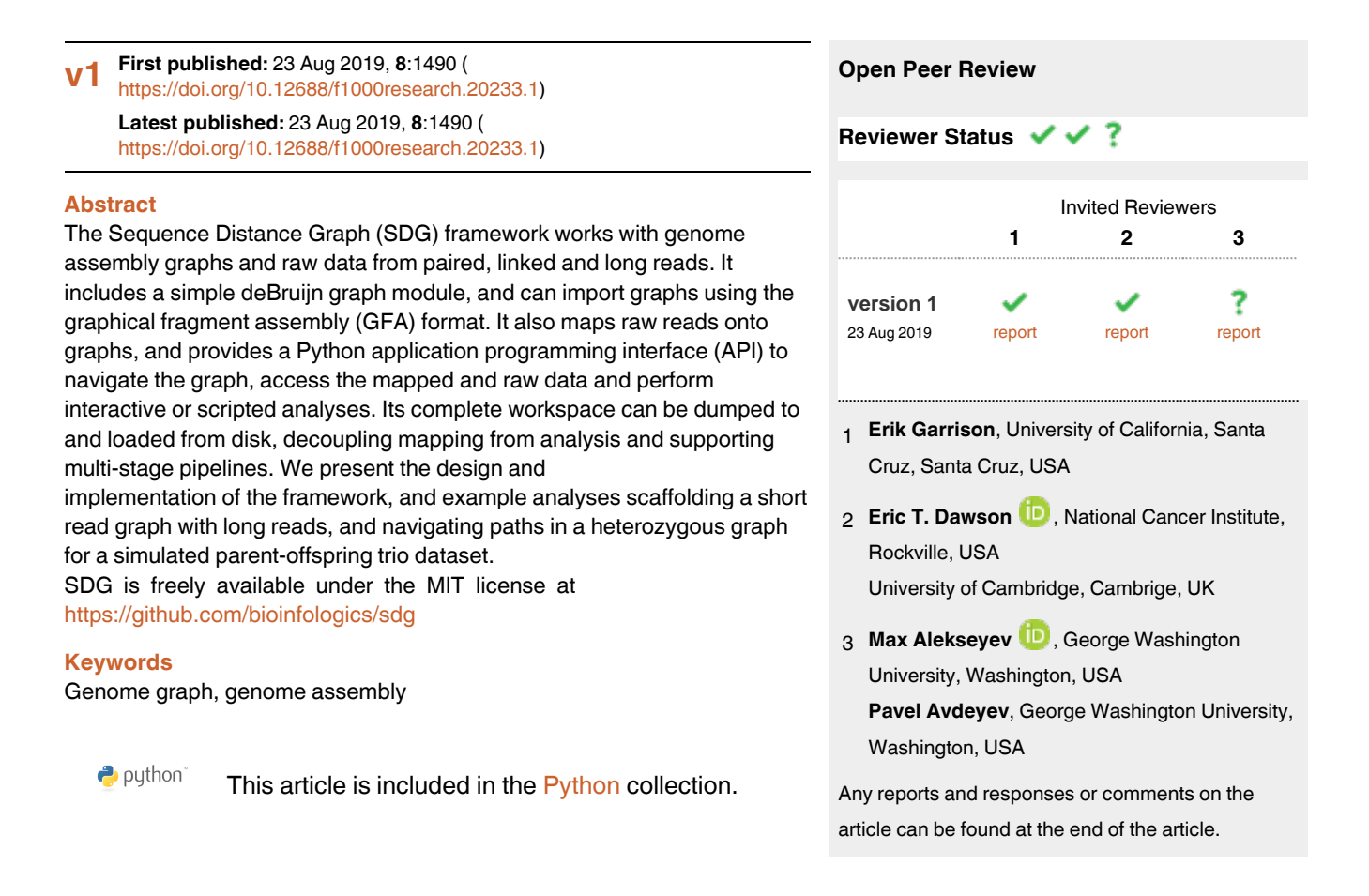

**Corresponding author:** Bernardo J. Clavijo (bernardo.clavijo@earlham.ac.uk)

**Author roles: Yanes L**: Conceptualization, Software, Writing – Original Draft Preparation, Writing – Review & Editing; **Garcia Accinelli G**: Conceptualization, Methodology, Validation, Writing – Original Draft Preparation, Writing – Review & Editing; **Wright J**: Validation, Writing – Original Draft Preparation, Writing – Review & Editing; **Ward BJ**: Validation, Writing – Original Draft Preparation, Writing – Review & Editing; **Clavijo BJ**: Conceptualization, Funding Acquisition, Methodology, Resources, Software, Validation, Writing – Original Draft Preparation, Writing – Review & Editing

**Competing interests:** No competing interests were disclosed.

**Grant information:** This work was strategically funded by the BBSRC Core Strategic Programme Grant [BBS/E/T/000PR9818]. Work by GGA and BJC was also partially funded by the BBSRC grant "OctoSeq: Sequencing the octoploid strawberry"[BB/N009819/1].

**Copyright:** © 2019 Yanes L *et al*. This is an open access article distributed under the terms of the [Creative Commons Attribution License](http://creativecommons.org/licenses/by/4.0/), which permits unrestricted use, distribution, and reproduction in any medium, provided the original work is properly cited.

**How to cite this article:** Yanes L, Garcia Accinelli G, Wright J *et al.* **A Sequence Distance Graph framework for genome assembly and analysis [version 1; peer review: 2 approved, 1 approved with reservations]** F1000Research 2019, **8**:1490 ( <https://doi.org/10.12688/f1000research.20233.1>)

**First published:** 23 Aug 2019, **8**:1490 (<https://doi.org/10.12688/f1000research.20233.1>)

#### <span id="page-2-0"></span>**Introduction**

Sequence graphs are the core representation of genome assemblers<sup>1-3</sup> Their use has increased lately thanks to the graphical fragment assembly (GFA) format for graph exchange<sup>4</sup>, tools to work with genome variation graphs<sup>[5](#page-9-0)</sup>, and sequence to graph mappers<sup>[6](#page-9-0)–[10](#page-9-0)</sup> But a lack of inter operation between graph-based tools, and limited tools for downstream graph-based analysis, contribute to a perceived complexity which maintains linear sequences as the typical unit of exchange. This flattening of graph representations within pipelines with multiple steps, that use different types of sequencing in an iterative fashion, produces ever-longer linear genome sequences through an information loss process. As a result, genome assembly projects are prone to error propagation and difficult to reproduce and control. These problems can be addressed developing graph-based frameworks to integrate the analysis of hybrid datasets.

The Sequence Distance Graph (SDG) framework implements a **SequenceDistanceGraph** representation that defines sequences in nodes and their adjacency in links, and an associated **Workspace** containing raw data and mappings. This provides an integrated working environment to use multiple sources of information to navigate and analyse genome graphs. **Datastores** allow random access to short, linked, and long read sequences on disk. A mapper on each datastore contains methods to map the reads to the graph and access the mapping data. **KmerCounters** provide functions to compute *k-mer* coverage over the graph from sequencing data, enabling coverage analyses. Additional **DistanceGraphs**, typically representing longer-range information and different linkage levels, define alternative topologies over the **SequenceDistanceGraph** nodes. Finally, a **NodeView** abstraction provides a proxy to a node, with methods to navigate the graph and access its mapped data. This comprehensive framework can be used to explore genome graphs interactively or to create processing methods for assembly or downstream analysis.

Here we describe the SDG implementation and basic tools, providing examples of use cases that highlight its analytic flexibility. First, we show how to create a hybrid assembly by integration of long reads linkage into a shortread graph. Then we analyse a simulated parent-child trio and show how the coverage of the parent datasets can be used to navigate the graph topology. These are only two of the multiple ways integrating data and genome graphs can be used to perform simple but powerful analyses.

### **Methods**

#### Implementation

The C++ core library implements SDG's data structures and methods for **WorkSpaces**, graphs, datastores and mappers. Its main goal is to provide a straightforward interface to project information from raw datasets onto graphs, and enable easy access and analysis of the graph-data combination. It uses OpenMP for parallel processing, and SWIG 4.0 to export a Python API to enable interactive data analysis.

The **SequenceDistanceGraph** class contains a vector of nodes defining DNA sequences, and a vector of links. Every node has a positive and a negative end, and links are defined between these node ends. Links with positive distances represent gaps between linked sequences and negative distances represent overlaps. This representation, shown in Figure 1, is similar to those presented in [2,11](#page-9-0) but unifies the concept of overlap and gap. Paths can be defined as list of nodes, with the sign of the first end in the walk. Graphs can be read and written to GFA and GFA2 files.

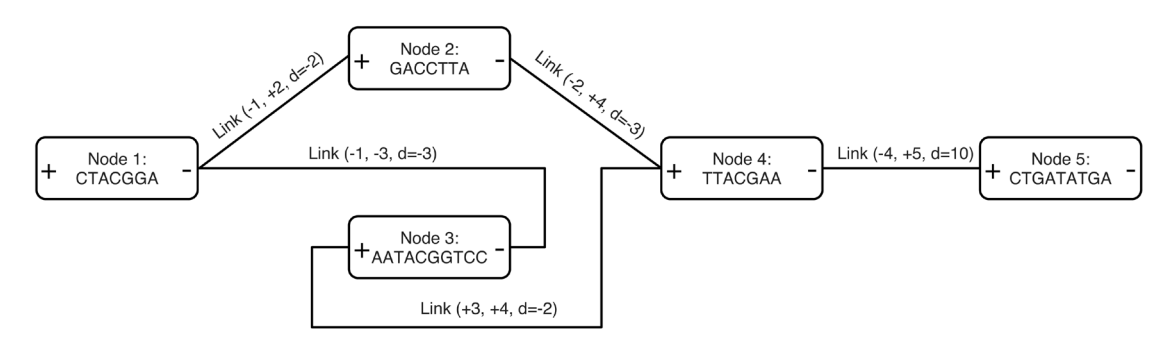

**Figure 1. A simple Sequence Distance Graph with 5 nodes, including links with d<0, representing overlaps, and a link representing a gap of 10bp.** Sequences appear in only one direction and their reverse complement can be obtained by traversing the node in opposite direction, from - to +. The two largest possible paths are [1, 2, 4, 5] and [1, -3, 4, 5], and their reverse complements [-5, -4, -2, -1] and [-5, -4, 3, -1] respectively.

The **DistanceGraph** class contains a set of links over the nodes of a **SequenceDistanceGraph** object. It is used to represent alternative sources of linkage information, such as longer range linkage produced by mapped reads for scaffolding.

The **WorkSpace** contains a single **SequenceDistanceGraph**, multiple **DistanceGraphs**, datastores and mappers, and its structure in memory represents the status of the SDG framework. It can be dumped and loaded from disk, providing persistence and checkpoints between different steps on SDG-based pipelines. Raw reads and *k-mer* counts are kept in separate files, pointed from the **WorkSpace**, to avoid duplication when using multiple **WorkSpaces** around the same dataset.

The **DataStores** and **Mappers** provide access and management to raw data and its mapping on the graph. **Datastores** do not load read data into memory, but rather provide random access to the on-disk data. The **PairedRedMapper** and **LinkedReadMapper** classes use a unique *k-mer* index to map reads to single nodes, with single reads mapping to multiple nodes not being mapped<sup>[3,12](#page-9-0)</sup> The **LongReadMapper** class generates multiple mappings from each read to nodes, using a short non-unique *k-mer* index (k=15 by default)<sup>[13,14](#page-9-0)</sup> Long read mapping filtering is left to later stages of the processing.

The **KmerCounters** creates an index with all the *k-mers* at a given k up to k=31 and counts occurrences of these *k-mers* on the graph, allowing then to count occurrences in datastores or fastq files. These counts, persisted in the **KmerCounter** with a name, can be then accessed to perform *k-mer* coverage analyses. Projections of raw *k-mer* coverage in the reads and the assembly over a particular sequence for a node or path, similar to those produce by the "sect" tool of K-mer Analysis Toolkit (KAT)<sup>15</sup> are valuable for content analysis. Spectra analysis of these frequencies can provide further insight into genome composition and representation on the assembly.

Two processing classes, **LinkageUntangler** and **LinkageMaker**, work with alternative linkage configurations. The **LinkageMaker** is used to condense information via one of its make\_linkage\* methods, from evidence in the **WorkSpace** into links in a **DistanceGraph**. The **LinkageUntangler** class works on a **DistanceGraph** to simplify, condense and/or linearise its linkage. In the second use case below it can be seen how a combination of **LinkageMaker** and **LinkageUntangler** can be used for scaffolding with long reads.

Finally, the **NodeView** class, and its associated **LinkViews**, provide a single-entry point for node-centric analyses. A **NodeView** from either a **DistanceGraph** or **SequenceDistanceGraph** is a wrapper containing a pointer to the graph and a node id, and will provide access to its nodes' previous and next linked nodes, mapped reads, or *k-mer* coverage. A user with good understanding of the **NodeView** class should be able to access most information in the **WorkSpace** through it, making it the default choice for analysing the graph.

#### **Operation**

*Requirements and installation.* SDG can be run on Linux and MacOS, and requires enough RAM to hold the WorkSpace completely in memory, which will depend on the dataset. Space to hold the uncompressed sequences on the datastores on disk will also be required.

SDG can be installed via pre-compiled binaries from <https://github.com/bioinfologics/sdg/releases>. The binaries have been built using Python3 and GCC version 6 from the Ubuntu package manager for the Linux version. The MacOS version dependencies were obtained using Homebrew (Python3, GCC-6 and SWIG). SDG can be compiled using CMake, Python3, SWIG version 4 and GCC version 6 onwards. Detailed instructions can be found at <https://bioinfologics.github.io/sdg/sdg/README.html#installation>.

*Typical workflow.* Working with SDG typically involves two different stages: creating a **WorkSpace** with the data and mappings, and analysing this **WorkSpace**. SDG includes command line tools to create **DataStores**, **KmerCounts**, and **WorkSpaces**, and map reads within a **WorkSpace**.

- **sdg-datastore**: creates a **Datastore** from raw reads and can process paired, 10x or long reads. An output prefix is specified as a parameter and a <prefix>.prseq, <prefix>.lrseq or <prefix>.loseq file is generated.
- **sdg-kmercounter**: creates a **KmerCounter** indexing a graph from a **WorkSpace** or GFA, or works with an already generated one. A count can be added directly from raw reads or from a datastore. The **KmerCounter** is persisted on file with extension 'sdgkc'.
- **sdg-workspace**: creates a **WorkSpace** from a base graph or works with an already generated one. **Datastores** and **KmerCounters** can be added. The **WorkSpace** is persisted on file with extension 'sdgws'.
- **sdg-dbg**: creates a **WorkSpace** from a **PairedReadDatastore** by building a *deBruijn graph* and using this as the base graph. Counts for the *k-mers* from the graph and raw reads are added too.
- **sdg-mapper**: maps reads within a **WorkSpace**. An updated **WorkSpace** is produced and dumped to the specified prefix.

**WorkSpaces** can also be instantiated with an empty graph, and the graph populated through the add\_node and add link methods. The following example on a python session shows how the simple graph from [Figure 1](#page-2-0) can be created from scratch, navigated through a **NodeView** instance and sequence from its paths extracted.

```
>>> import pysdg as SDG
version 0.1
master b4d3f02
>>> ws=SDG.WorkSpace()
>>> ws.sdg.add node("CTACGGA")
1
>>> ws.sdg.add_node("GACCTTA")
2
>>> ws.sdg.add_node("AATACGGTCC")
3
>>> ws.sdg.add_node("TTACGAA")
4
>>> ws.sdg.add_node("CTGATATGA")
5
>>> ws.sdq.add link(-1, 2, -2)
>>> ws.sdg.add link(-1, -3, -3)
>>> ws.sdq.add link(-2, 4, -3)
>>> ws.sdy.add link(3, 4, -2)>> ws.sdg.add link(-4, 5, 10)>>> nv=ws.sdg.get nodeview(1)
>>> nv
<NodeView: Node 1 in SDG>
>>> nv.next()
<Vector: 2 LinkViews>
>>> print(nv.next())
\sqrt{2}<LinkView: -3bp to Node -3>,
<LinkView: -2bp to Node 2>
]
>>> nv = nv.next()[0].node()
>>> nv
<NodeView: Node -3 in SDG>
>>> print(nv.prev())
[
<LinkView: -3bp to Node 1>
]
>>> nv.sequence()
'GGACCGTATT'
>>> SDG.SequenceDistanceGraphPath(ws.sdg, [1, -3, 4, 5]).sequence()
'CTACGGACCGTATTACGAANNNNNNNNNNCTGATATGA'
```
Typically, as shown in [Figure 2,](#page-5-0) the API is used to explore a larger **WorkSpace**, with the methods accessing both in-memory and on-disk data, and modifying the status of the **WorkSpace**.

#### **Example use cases**

To illustrate the use of SDG, we have reproduced a short version of two examples from [http://bioinfologics. github.](https://bioinfologics.github.io/sdg_examples/) [io/sdg\\_examples.](https://bioinfologics.github.io/sdg_examples/)

<span id="page-5-0"></span>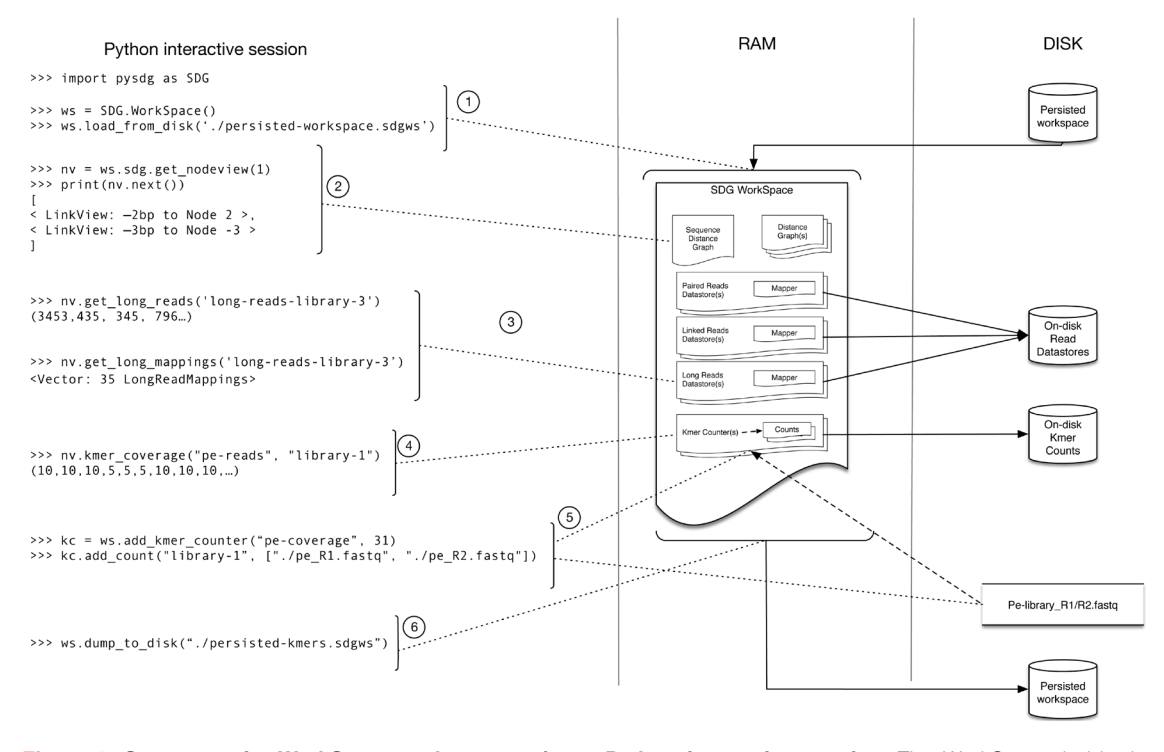

Figure 2. Structure of a WorkSpace and access via an Python interactive session. The WorkSpace holds the information for a project and contains the graphs, the mappers and *k-mer* counts. From Python, a previously saved WorkSpace is loaded from disk (1). The NodeView object is centred on a specific node and can be used to access node characteristics (ie. size and sequence), graph topology from the perspective of the node you are on (i.e. neighbours in both directions (2)) and can also retrieve information projected onto the selected node (ie. mappings (3) and *k-mer* coverage (4)). Operations such as adding a KmerCounter to the WorkSpace and adding a count (5) can be performed, and the WorkSpace can be saved back to disk (6). Once loaded, the bulk of the WorkSpace is held in memory for fast access with the raw read data from the DataStores remaining on disk accessible through random access.

All paired end datasets are available on <https://zenodo.org/record/3363871#.XUwyVy2ZN24><sup>[16](#page-9-0)</sup>, and the PacBio reads are from NCBI accession PRJNA194437<sup>17</sup> For simplicity, we have also made the datasets available on [https://opendata.earlham.ac.uk/opendata/data/sdg\\_datasets/](https://opendata.earlham.ac.uk/opendata/data/sdg_datasets/) as ready-to-use 'fastq.gz' files.

#### Hybrid assembly of short and long reads

This example is based on an *E. coli* dataset combining PacBio reads from [17](#page-9-0) and Illumina Miseq 2x300bp reads subsampled from a test run. It uses the long reads to scaffold a short read based graph produced by *sdg-dbg*. Graphs are dumped to GFA files at different stages, and visualised using [Bandage](http://rrwick.github.io/Bandage/) v0.8.1<sup>[18](#page-9-0)</sup>

First, we use the command line tools to create datastores for both long and short reads and an initial **WorkSpace** containing a DBG assembly:

```
sdg-datastore make -t paired -o ecoli_pe ../ecoli_pe_r1.fastq.gz -2 ../ecoli_pe_r2.fastq.gz
sdg-datastore make -t long -o ecoli pb -L ../ecoli pb all.fastq.gz
sdg-dbg -p ecoli pe.prseq -o ecoli assm
```
From this point on, we use the python SDG library. First, we load the workspace, add a long read datastore and map its reads using a k=11 index.

```
import pysdg as SDG
# Load sdg-dbg's workspace from disk, add the pacbio datastore
ws = SDG.WorkSpace('ecoli_assm.sdgws')
lords = ws.add long reads datastore('ecoli pb.loseq')
```

```
# Map long reads
lords.append.r.k = 11lords.mapper.map_reads()
```
ws.sdg.write\_to\_gfa1('initial\_graph.gfa')

The graph, as shown in Figure 3A contains multiple unresolved repeats.

We can use the LinkageMaker to create linkage using the long reads datastore. We do this by selecting the nodes between which to analyse possible linkage, in this case all nodes of 1100bp or more, and then calling the make longreads multilinkage method, with alignment filtering parameters of 1000bp and 10% id.

```
lm = SDG.LinkageMaker(ws.sdg)
lm.select_by_size(1100)
mldg = lm.make_longreads_multilinkage(ws.long_reads_datastores[0].mapper, 1000, 10)
```
This multi-linkage can be collapsed using the LinkageUntangler. The make nextselected linkage method links every selected node to its closest selected neighbours on each direction, aggregating the distances via a simple median calculation:

```
lu = SDG.LinkageUntangler(mldg)
lu.select_by_size(1100)
ns_dg = lu.make_nextselected_linkage()
ns dg.write to gfa1('ns collapsed.gfa')
```
The new graph we dumped, as shown in Figure 3B, has disconnected the repeats and introduced long read linkage which skips over them, but it is still not fully solved. We can improve this further by getting rid of repetitive nodes that will be connected to multiple neighbours, as each of them belongs in more than one place. We do that by just turning these nodes' selection off in the **LinkageUntangler**, which will then skip them in the solution.

```
for nv in ns dg.get all nodeviews():
   if len(nv.prev()) > 1 or len(nv.next()) > 1:
        lu.selected nodes[nv.node id()] = False
ns nr dq = lu.make nextselected linkage()
```
ns nr dg.write to gfa1('ns nr final.gfa')

The last graph is now a circle, with all the repeats disconnected from any linkage.

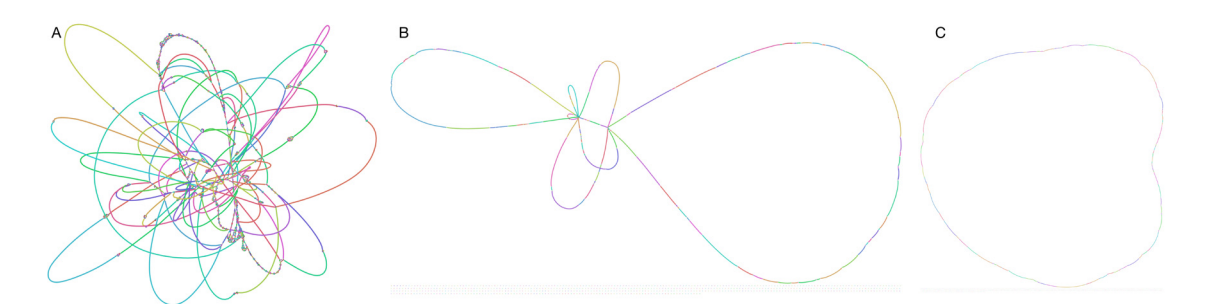

**Figure 3.** Linkage at different stages of the long read scaffolding example, visualised using Bandage: **A**) SequenceDistanceGraph generated by sdg-dbg from short reads, **B**) DistanceGraph generated after using make\_ nextselected\_linkage on the long read data, linking all nodes of 1100bp and more, **C**) DistanceGraph after eliminating all nodes with multiple connections (repeats).

#### Analysing a simulation of heterozygous parent-child trio with short reads

We created a simulation of a trio dataset for this example using the synthetic genome creation and sequenc-ing package [Pseudoseq.jl](https://bioinfologics.github.io/Pseudoseq.jl/dev/) v0.1.0<sup>19</sup> Chromosomes 4 and 5 of the reference genome of the yeast strain S288C were used as templates to create a diploid, genome for each parent with 1% heterozygous sites. Each homologous pair of chromosomes was crossed over and recombined and the child inherited one chromosome from the first parent at random, and one chromosome from the second parent at random. Simulated paired end reads were generated for each genome, using an average fragment length of 700bp and a read length of 250bp, and an expected coverage of 70x with error rate was set to 0.1%.

First we used the command line tools to create a graph from the child reads using sdg-dbg, and add *k-mer* counts for both parents into the datastore.

```
sdg-datastore make -t paired -1 child/child-pe-reads_R1.fastq.gz -2 child/
    child-pe-reads R2.fastq.gz -o child pe
sdg-dbg sdg-dbg -p child_pe.prseq -o sdg_child
sdg-kmercounter add -c main.sdgkc -n p1 - f p1/p1-pe-reads R1.fastq.gz -f p1/
     p1-pe-reads_R2.fastq.gz -o main
sdg-kmercounter add -c main.sdgkc -n p2 -f p2/p2-pe-reads_R1.fastq.gz -f p2/
    p2-pe-reads_R2.fastq.gz -o main
```
We now open the **WorkSpace** and use the **NodeView::parallels** method to look for the largest bubble structure in the graph, which should be formed by two parallel nodes with haplotypes coming from each parent.

```
import pysdg as SDG
ws = SDG.WorkSpace('sdg_child.sdgws')
#Largest node with one parallel node, and its parallel
maxbubble = 0for nv in ws.sdg.get_all_nodeviews():
    if nv.size() > maxbubble and len(nv.parallels()) == 1:
         maxbubble=nv.size()
         bubble_nvs=(nv,nv.parallels()[0])
```
Since each side should be a haplotype from a different parent, we should see a loss of *k-mer* coverage on the parent that didn't contribute that haplotype. To check this, we create a plotting function to plot the output from the **NodeView::kmer\_coverage** method.

```
def plot_kcov(nv):
     '''Plot kmer coverage across the three read sets. Requires pylab.'''
    figure(); suptitle("Coverage for "+str(nv));
    subplot(3,1,1);ylim((0,120)) plot(nv.kmer_coverage("main","PE"), label="child"); legend(loc=1);
     subplot(3, 1, 2);ylim((0, 120))
    plot(nv.kmer_coverage("main","p1"), "red", label="parent 1"); legend(loc=1);
    subplot(3, 1, 3); ylim((0, 120))
    plot(nv.kmer coverage("main","p2"),"blue", label="parent 2"); legend(loc=1);
plot kcov(bubble nvs[0])
plot kcov(bubble nvs[1])
```
The plots, shown in [Figure 4,](#page-8-0) reflect how Node 4775 contains content inherited from parent 2 and its parallel node 11414 contains content inherited from parent 1. We can create a function to extend these parent-specific regions by walking forward and backward as long as only one link takes us to a node that is fully covered by the content of the parent we are following.

<span id="page-8-0"></span>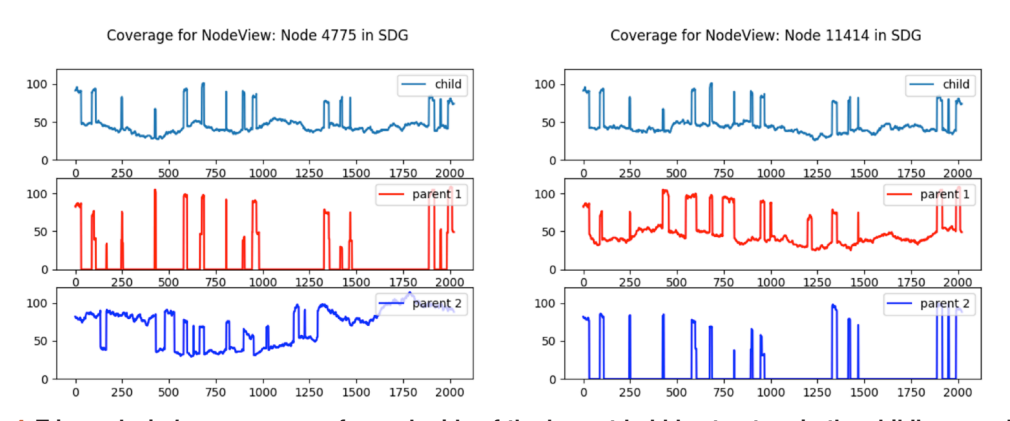

**Figure 4. Trio analysis:***k-mer* **coverage for each side of the largest bubble structure in the child's assembly by each of the three read sets.** Coverage drops to 0 on the opposite parent for *k-mers* that are unique to a parent.

```
def extend parent covered path(starting node, target parent):
      if ws.sdg.get nodeview(starting node).kmer coverage("main",
          target_parent).count(0) != \overline{0}:
             return SDG.SequenceDistanceGraphPath(ws.sdg,[])
       p = SDG.SequenceDistanceGraphPath(ws.sdg,[starting_node])
      for x in [0,1]:
           nv = ws.sdg.get nodeview(p.nodes[-1]) while nv.next():
                 next node = 0 for nl in nv.next():
                       if nl.node().kmer coverage("main", target parent).count(0) == 0:
                              if next_node or nl.node().node_id() in p.nodes:
                                   next_model = 0<br>break
break break break break break break break break break break break break break break break break break break br
                              else:
                                   next node = nl.node() .node_id()if next node == 0: break
                  p.nodes.append(next_node)
                  nv=ws.sdg.get_nodeview(next_node)
             p.reverse()
       return p
path1=extend parent covered path(11414, "p1")
```
path2=extend parent covered path(4775, "p2")

After using this function, path1 contains 49 nodes yielding 8672bp of sequence inherited from parent 1, and path2 contains 139 nodes yielding 26351bp of sequence inherited from parent 2. It is important to note that the difference in node count and sequence length arises because the extension function is haplotype-specific and its results depend in the topology of each haplotype graph.

#### **Summary**

The Sequence Distance Graph framework provides a unified workspace for different sequencing technologies using the genome graph as the basis of integration. It enables analyses across the graph topology, the raw data and its projections to the graph. We have shown how the NodeView class can be used through the Python API to produce interactive analyses that are both powerful and easy to follow. We expect this will be a useful codebase for all levels of users, not only for the construction of graph-based analysis but also for their teaching and dissemination.

#### **Data availability**

#### Source data

The PacBio, *E. coli* reads are deposited on NCBI accession PRJNA194437 from Koren *et al.*[17](#page-9-0)

*E. coli* K12 Re-sequencing with PacBio RS and 454: Accession number PRJNA194437, [https://identifiers.org/ncbi/](https://identifiers.org/ncbi/bioproject:PRJNA194437) [bioproject:PRJNA194437](https://identifiers.org/ncbi/bioproject:PRJNA194437)

#### <span id="page-9-0"></span>Underlying data

The datasets used in the examples are available from: [https://opendata.earlham.ac.uk/opendata/data/sdg\\_datasets/](https://opendata.earlham.ac.uk/opendata/data/sdg_datasets/) and archived in Zenodo Zenodo: SDG Paper Datasets. [http://doi.org/10.5281/zenodo.33638711](http://dx.doi.org/10.5281/zenodo.3363871)6

Data are available under the terms of the [Creative Commons Zero "No rights reserved" data waiver](https://creativecommons.org/publicdomain/zero/1.0/legalcode) (CC0 1.0 Public domain dedication).

#### **Software availability**

Software documentation: [https://bioinfologics.github.io/sdg](https://bioinfologics.github.io/sdg/)

Source code available from: [http://github.com/bioinfologics/sdg](https://github.com/bioinfologics/sdg)

Archieved source code at time of publication: https://zenodo.org/record/3363165#.XUw1yy2ZN25<sup>20</sup>

License: MIT License

#### Acknowledgements

We would like to thank Richard Harrison for helpful discussions about SDG's results and continued support through the OctoSeq project. We thank James Cuff for input about design principles and continuous encouragement. We thank Kat Hodgkinson for her feedback and patience as an early user of the rough alpha version of SDG. We thank Camilla Ryan for enduring and joining never-ending discussions about graph representations and the design of the framework.

#### **References**

- 1. Pevzner PA, Tang H, Waterman MS: **An Eulerian path approach to DNA fragment assembly.** *Proc Natl Acad Sci U S A.* 2001; **98**(17): 9748–9753. **[PubMed Abstract](http://www.ncbi.nlm.nih.gov/pubmed/11504945)** | **[Publisher Full Text](http://dx.doi.org/10.1073/pnas.171285098)** | **[Free Full Text](http://www.ncbi.nlm.nih.gov/pmc/articles/55524)**
- 2. Medvedev P, Brudno M: **Maximum likelihood genome assembly.** *J Comput Biol.* 2009; **16**(8): 1101–1116.
- **[PubMed Abstract](http://www.ncbi.nlm.nih.gov/pubmed/19645596)** | **[Publisher Full Text](http://dx.doi.org/10.1089/cmb.2009.0047)** | **[Free Full Text](http://www.ncbi.nlm.nih.gov/pmc/articles/3154397)** 3. Butler J, MacCallum I, Kleber M, *et al.*: **ALLPATHS: de novo assembly of whole-genome shotgun microreads.** *Genome Res.* 2008; **18**(5): 810–820.
- **[PubMed Abstract](http://www.ncbi.nlm.nih.gov/pubmed/18340039)** | **[Publisher Full Text](http://dx.doi.org/10.1101/gr.7337908)** | **[Free Full Text](http://www.ncbi.nlm.nih.gov/pmc/articles/2336810)**
- 4. Jackman SD, Myers EW, Gonella G: **The GFA Specification. [Reference Source](https://github.com/GFA-spec/GFA-spec)**
- 5. Garrison E, Sirén J, Novak AM, *et al.*: **Variation graph toolkit improves read mapping by representing genetic variation in the reference.** *Nat Biotechnol.* 2018; **36**(9): 875–879. **[PubMed Abstract](http://www.ncbi.nlm.nih.gov/pubmed/30125266)** | **[Publisher Full Text](http://dx.doi.org/10.1038/nbt.4227)** | **[Free Full Text](http://www.ncbi.nlm.nih.gov/pmc/articles/6126949)**
- 6. Rautiainen M, Mäkinen V, Marschall T: **Bit-parallel sequence-tograph alignment.** *bioRxiv.* 2018; 323063. **[Publisher Full Text](http://dx.doi.org/10.1101/323063)**
- 7. Sirén J, Garrison JE, Novak AM, *et al.*: **Haplotype-aware graph indexes.** *bioRxiv.* 2019. **[Publisher Full Text](http://dx.doi.org/10.1101/559583)**
- 8. Novak AM, Garrison E, Paten B: **A graph extension of the positional Burrows-Wheeler transform and its applications.** *Algorithms Mol Biol.* 2017; **12**(1): 18. **[PubMed Abstract](http://www.ncbi.nlm.nih.gov/pubmed/28702075)** | **[Publisher Full Text](http://dx.doi.org/10.1186/s13015-017-0109-9)** | **[Free Full Text](http://www.ncbi.nlm.nih.gov/pmc/articles/5505026)**
- 9. Jain C, Dilthey A, Misra S, *et al.*: **Accelerating Sequence Alignment to Graphs.** *bioRxiv.* 2019. **[Publisher Full Text](http://dx.doi.org/10.1101/651638)**
- 10. Limasset A, Flot JF, Peterlongo P: **Toward perfect reads: selfcorrection of short reads via mapping on de Bruijn graphs.** *Bioinformatics.* 2019; pii: btz102. **[PubMed Abstract](http://www.ncbi.nlm.nih.gov/pubmed/30785192)** | **[Publisher Full Text](http://dx.doi.org/10.1093/bioinformatics/btz102)**
- 11. Paten B, Zerbino DR, Hickey G, *et al.*: **A unifying model of genome evolution under parsimony.** *BMC Bioinformatics.* 2014; **15**(1): 206. **[PubMed Abstract](http://www.ncbi.nlm.nih.gov/pubmed/24946830)** | **[Publisher Full Text](http://dx.doi.org/10.1186/1471-2105-15-206)** | **[Free Full Text](http://www.ncbi.nlm.nih.gov/pmc/articles/4082375)**
- 12. Batzoglou S, Jaffe DB, Stanley K, *et al.*: **ARACHNE: a wholegenome shotgun assembler.** *Genome Res.* 2002; **12**(1): 177–189. **[PubMed Abstract](http://www.ncbi.nlm.nih.gov/pubmed/11779843)** | **[Publisher Full Text](http://dx.doi.org/10.1101/gr.208902)** | **[Free Full Text](http://www.ncbi.nlm.nih.gov/pmc/articles/155255)**
- 13. Sović I, Šikić M, Wilm A, *et al.*: **Fast and sensitive mapping of nanopore sequencing reads with GraphMap.** *Nat Commun.* 2016; **7**: 11307. **[PubMed Abstract](http://www.ncbi.nlm.nih.gov/pubmed/27079541)** | **[Publisher Full Text](http://dx.doi.org/10.1038/ncomms11307)** | **[Free Full Text](http://www.ncbi.nlm.nih.gov/pmc/articles/4835549)**
- 14. Pavetić F, Katanić I, Matula G, *et al.*: **Fast and simple algorithms for computing both LCS<sub>k</sub> and LCS<sub>k+</sub>.** arXiv: 1705.07279 [cs], 2017. **[Reference Source](https://arxiv.org/pdf/1705.07279.pdf)**
- 15. Mapleson D, Garcia Accinelli G, Kettleborough G, *et al.*: **KAT: a K-mer analysis toolkit to quality control NGS datasets and genome assemblies.** *Bioinformatics.* 2017; **33**(4): 574–576. **[PubMed Abstract](http://www.ncbi.nlm.nih.gov/pubmed/27797770)** | **[Publisher Full Text](http://dx.doi.org/10.1093/bioinformatics/btw663)** | **[Free Full Text](http://www.ncbi.nlm.nih.gov/pmc/articles/5408915)**
- 16. Yanes L, Garcia Accinelli G, Ward BJ, *et al.*: **Sdg paper datasets**. 2019. **<https://zenodo.org/record/3363871>**
- 17. Koren S, Harhay GP, Smith TP, *et al.*: **Reducing assembly complexity of microbial genomes with single-molecule sequencing.** *Genome Biol.* 2013; **14**(9): R101. **[PubMed Abstract](http://www.ncbi.nlm.nih.gov/pubmed/24034426)** | **[Publisher Full Text](http://dx.doi.org/10.1186/gb-2013-14-9-r101)** | **[Free Full Text](http://www.ncbi.nlm.nih.gov/pmc/articles/4053942)**
- 18. Wick RR, Schultz MB, Zobel J, *et al.*: **Bandage: interactive visualization of** *de novo* **genome assemblies.** *Bioinformatics.* 2015; **31**(20): 3350–3352. **[PubMed Abstract](http://www.ncbi.nlm.nih.gov/pubmed/26099265)** | **[Publisher Full Text](http://dx.doi.org/10.1093/bioinformatics/btv383)** | **[Free Full Text](http://www.ncbi.nlm.nih.gov/pmc/articles/4595904)**
- 19. Ward BJ: **bioinfologics/pseudoseq.jl: First release.** 2019. **[Publisher Full Text](http://dx.doi.org/10.5281/zenodo.2656743)**
- 20. Yanes L, Garcia Accinelli G, Ward BJ, *et al.*: **bioinfologics/sdg: Release candidate.** 2019; 7. **<https://zenodo.org/record/3363165>**

## **Open Peer Review**

## **Current Peer Review Status:**

**Version 1**

Reviewer Report 24 January 2020

<https://doi.org/10.5256/f1000research.22229.r55755>

**© 2020 Alekseyev M et al.** This is an open access peer review report distributed under the terms of the [Creative](https://creativecommons.org/licenses/by/4.0/) [Commons Attribution License,](https://creativecommons.org/licenses/by/4.0/) which permits unrestricted use, distribution, and reproduction in any medium, provided the original work is properly cited.

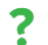

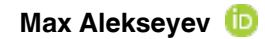

George Washington University, Washington, DC, USA **Pavel Avdeyev** George Washington University, Washington, DC, USA

The authors describe a software package aimed at construction, storage, and manipulation of sequence graphs. The software is publicly available on Github. While the core functionality is developed in C++, the package also provides Python wrapper library and a command-line tool. The authors outline the software design and provide pipelines and code examples for two different types of data.

 Overall, the paper is well-written and describes potentially useful software. At the same time, the paper lacks:

- 1. Comparison of (features of) the developed software and existing software such as VG toolkit based on variation graphs (reference  $5^1$  $5^1$ );
- 2. Discussion of the software applicability (e.g., will it work on large or repeat-rich genomes?), or estimation of its running time/space complexity.

Some minor comments:

- 1. The use of bold font is not explained. For example, Datastores first appears in the sentence " **Datastores** allow random access..." describing its features, but WHAT is Datastores?
- 2. Orthogonal edge routing in Fig. 1 is somewhat confusing, why not make edges curved?

## **References**

<span id="page-10-0"></span>1. Garrison E, Sirén J, Novak A, Hickey G, Eizenga J, Dawson E, Jones W, Garg S, Markello C, Lin M, Paten B, Durbin R: Variation graph toolkit improves read mapping by representing genetic variation in the reference. *Nature Biotechnology*. 2018; **36** (9): 875-879 [Publisher Full Text](https://doi.org/10.1038/nbt.4227)

## **Is the rationale for developing the new software tool clearly explained?**

**Is the description of the software tool technically sound?**

Yes

**Is the description of the software tool technically sound?** Yes

**Are sufficient details of the code, methods and analysis (if applicable) provided to allow replication of the software development and its use by others?** Yes

**Is sufficient information provided to allow interpretation of the expected output datasets and any results generated using the tool?** Yes

**Are the conclusions about the tool and its performance adequately supported by the findings presented in the article?**

Partly

*Competing Interests:* No competing interests were disclosed.

*Reviewer Expertise:* genome assembly, comparative genomics

**We confirm that we have read this submission and believe that we have an appropriate level of expertise to confirm that it is of an acceptable scientific standard, however we have significant reservations, as outlined above.**

Reviewer Report 04 November 2019

<https://doi.org/10.5256/f1000research.22229.r55323>

**© 2019 Dawson E.** This is an open access peer review report distributed under the terms of the [Creative Commons](https://creativecommons.org/licenses/by/4.0/) [Attribution License](https://creativecommons.org/licenses/by/4.0/), which permits unrestricted use, distribution, and reproduction in any medium, provided the original work is properly cited.

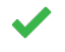

### **Eric T. Dawson**

<sup>1</sup> Division of Cancer Epidemiology and Genetics, National Cancer Institute, Rockville, MD, USA <sup>2</sup> Department of Genetics, University of Cambridge, Cambrige, UK

The authors describe a framework for constructing sequence graphs, aligning reads, manipulating graph structures, and extracting them into standard formats (e.g., GFA). This framework is available as both a set of command line tools and a python library which wraps much of the underlying functionality. Their implementation unifies the representation of gaps and overlaps as a single linkage type within the graph. This is the primary theoretical advance of the work. This work is scientifically sound but its description as written could benefit from some minor additions.

The software is freely available on GitHub and binary releases of the command line tools are provided. These are functional on a modern linux laptop and clear examples with data are provided. The paper includes the outputs of these examples as figures.

The python libraries rely on SWIG and are not included in the binaries. While not requisite for publication,

providing the python libraries through pip, conda, or another package manager would increase the reach

providing the python libraries through pip, conda, or another package manager would increase the reach of the framework. This would match the authors' conclusion that the sdg package provides "a useful codebase for all levels of users."

The examples provided are clear and scientifically relevant. The graph mapping and manipulation example using *E. coli* data (Figure 3) and the description of genotyping a simulated yeast trio (Figure 4) are both realistic.

However, the authors should provide run times and machine details for these examples. Both are relatively fast as the datasets are small. There is no need for extensive benchmarking; a footnote for each example would address this adequately.

A brief 1-2 sentence discussion of a larger scale example the authors have attempted should also be included.

In addition, the phrasing "simulated parent-offspring trio" in the abstract should be modified to make it clear that the data is from yeast. As it is written the phrasing implies the framework may work on human/animal-scale data, though no evidence of this has been provided in this version of the paper.

Lastly, a brief description of the similarities and differences between the sequence (distance) graph, the variation graph, and the de Bruijn graph from an assembler such as ABySS should be included in the introduction or provided by a reference. This description need not be longer than two to four sentences in length. This should highlight the similar representations of the graphs (e.g., sequences stored in nodes and linkages/paths described by edges) and the different amounts of information content within the graph types. This would strengthen the critical need for the software and is partially highlighted by the example in Figure 3.

As it stands the paper is deserving of indexing. These additions would further strengthen what is already an excellent tool description, I hope without adding too much additional work for the authors.

## **Is the rationale for developing the new software tool clearly explained?**

Yes

**Is the description of the software tool technically sound?** Yes

**Are sufficient details of the code, methods and analysis (if applicable) provided to allow replication of the software development and its use by others?** Yes

**Is sufficient information provided to allow interpretation of the expected output datasets and any results generated using the tool?** Yes

**Are the conclusions about the tool and its performance adequately supported by the findings presented in the article?**

Yes

*Competing Interests:* No competing interests were disclosed.

*Reviewer Expertise:* computational biology; graph genomes; structural variant calling; bioinformatics; cancer biology

**I confirm that I have read this submission and believe that I have an appropriate level of expertise to confirm that it is of an acceptable scientific standard.**

Reviewer Report 24 September 2019

<https://doi.org/10.5256/f1000research.22229.r52959>

**© 2019 Garrison E.** This is an open access peer review report distributed under the terms of the [Creative Commons](https://creativecommons.org/licenses/by/4.0/) [Attribution License](https://creativecommons.org/licenses/by/4.0/), which permits unrestricted use, distribution, and reproduction in any medium, provided the original work is properly cited.

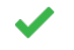

## **Erik Garrison**

Yes

University of California, Santa Cruz, Santa Cruz, CA, USA

The authors demonstrate a new toolchain and data model for working with sequence graphs. This method allows the user to dynamically interact with sequence graphs made in the process of assembly. They provide a number of examples of the use of the method as well as code snippets to demonstrate its functionality. The library is written in C++, but wrapped in python with SWIG, which should make it useful to many researchers for whom C++ is difficult to use.

I find only one thing strange about the work. In the beginning, the authors indicate that there are not interoperable methods for working with sequence graphs and alignments to them, but they have in effect created another competing standard. Are there particular limitations with existing data models that they hope to address with the Sequence Distance Graph framework? How is their model different than the variation graph model, in which distances are provided by a collection of paths (or equivalently alignments) embedded within the sequence graph?

**Is the rationale for developing the new software tool clearly explained?** Yes

**Is the description of the software tool technically sound?** Yes

**Are sufficient details of the code, methods and analysis (if applicable) provided to allow replication of the software development and its use by others?** Yes

**Is sufficient information provided to allow interpretation of the expected output datasets and any results generated using the tool?** Yes

**Are the conclusions about the tool and its performance adequately supported by the findings presented in the article?**

## Yes

*Competing Interests:* No competing interests were disclosed.

**I confirm that I have read this submission and believe that I have an appropriate level of expertise to confirm that it is of an acceptable scientific standard.**

The benefits of publishing with F1000Research:

- Your article is published within days, with no editorial bias
- You can publish traditional articles, null/negative results, case reports, data notes and more
- The peer review process is transparent and collaborative
- Your article is indexed in PubMed after passing peer review
- Dedicated customer support at every stage

For pre-submission enquiries, contact research@f1000.com

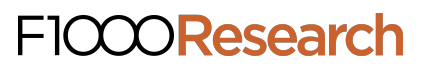